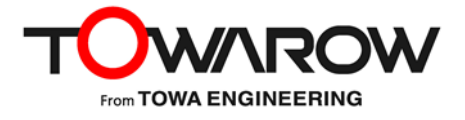

# **Solstice Pod ネットワーク導入ガイド**

Version 5.2

2021.1.15

## 目次

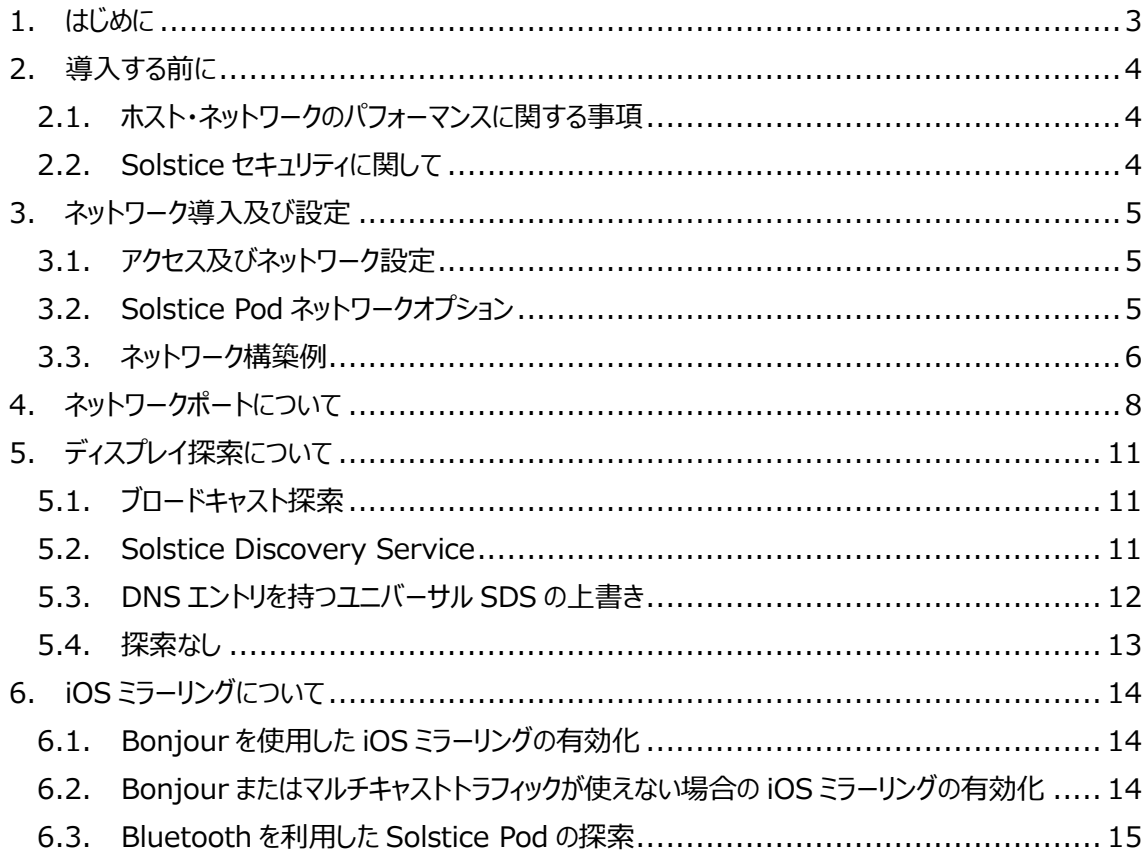

## <span id="page-2-0"></span>**1. はじめに**

Solstice は、既存の Wi-Fi/イーサネット・ネットワークを活用して、会議室や学習スペースでの無線コラ ボレーションをサポートします。Solstice は、IT セキュリティポリシー、ネットワーク・トポロジーの要件を満た すよう、柔軟に設定することが可能です。

本書は、単一のネットワーク上に Solstice を導入することから、複数の VLAN、サブネット、及び分離され たプライマリ/ゲストネットワークに渡る安全なデュアルネットワーク導入まで含めた複雑なネットワーク環境へ の導入をサポートします。

Solstice は、TCP/IP 経由で 3 つ以上の変更可能なポートで通信し、必要に応じて 2048 ビットの RSA/SHA 暗号を使用することができます。

## <span id="page-3-0"></span>**2. 導入する前に**

#### <span id="page-3-1"></span>2.1. ホスト・ネットワークのパフォーマンスに関する事項

Solstice は、広範囲のネットワーク環境で高性能を発揮するように最適化されており、ホスト・ネットワー ク上でのライブ動画のストリーミングをサポートしています。快適な共有を実現するために、以下の最小要 件を満たす必要があります。

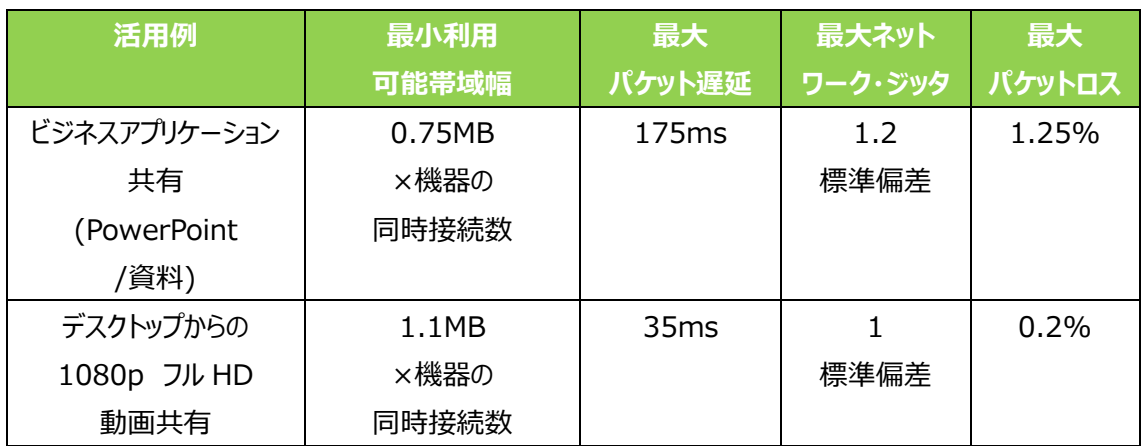

Solstice が既存のネットワーク上に導入される場合、Solstice Pod と Solstice クライアントアプリケーシ ョンデバイス間では、最低 20Mbps の帯域幅を持つ有線または無線ネットワークが必要です。

#### <span id="page-3-2"></span>2.2. Solstice セキュリティに関して

Solstice は世界でもいくつかのトップの金融機関や政府機関により利用されており、本質的に安全であ るように設計されています。セキュリティに関する事項については、導入前に Mersive 社の基本安全基準 をご参照ください。

Mersive – Solstice Pod Baseline Security Standard (英語) <https://documentation.mersive.com/content/pdf/baselinesecuritystandards.pdf>

## <span id="page-4-0"></span>**3. ネットワーク導入及び設定**

Solstice Pod は、参加者が Solstice Pod にアクセスするために使用する Wi-Fi/イーサネット・ネットワ ークに接続する必要があります。Solstice は、Solstice Pod のネットワーク機能に基づいて、幅広いネッ トワークモードで展開でき、IT セキュリティポリシーとネットワーク・トポロジーの要件を満たすように設定でき ます。

<span id="page-4-1"></span>3.1. アクセス及びネットワーク設定

ネットワーク設定は、構成パネルの[ネットワーク]タブ、または Solstice ダッシュボードを介して、アクセス、 設定することができます。

<span id="page-4-2"></span>3.2. Solstice Pod ネットワークオプション

● イーサネットポート

Solstice Pod のイーサネットポートで、既存のネットワークに有線で接続することができます。

● 無線ネットワークカード

Solstice Pod には無線のネットワークインターフェースが内蔵されており、Solstice Pod を無線クライアン トとして既存のネットワークに無線で接続することができます。部屋に有線のネットワーク環境がない場合 や、Solstice Pod をデュアルネットワークモードで展開し、プライマリ/ゲストネットワークに分けた運用を行 う場合に使用します。

● 無線アクセスポイント (WAP) 機能

Solstice Pod は、無線アクセスポイントとして機能させることができ、コラボレーションスポットをローカルな 環境で生成するように設定することができます。WAP モードで導入する場合、ユーザーはディスプレイ上に 表示される Solstice Pod の SSID へ接続できます。このホットスポットネットワークはパスワードでの保護 を有効/無効にすることができます。ただし、同時に 2~3 人が接続しコンテンツを共有するような環境で は、WAP モードの使用を推奨しません。WAP モードを使用するときは、基本的に Solstice Pod が出力 する無線 SSID に同時接続する人数が 1 名である環境で運用してください。

**● VLAN タギング機能 (バージョン 4.2 以降)** 

Solstice Pod の有線ネットワークインターフェースで、VLAN タギング (IEEE 802.1Q) が使用できま す。Pod には最大 3 つのタグ VLAN が設定でき、利用するユーザーがそれぞれ異なる VLAN セグメント に接続している状態であっても、VLAN 間でルーティングすることなくコンテンツを共有できるようになります。

#### <span id="page-5-0"></span>3.3. ネットワーク構築例

Solstice Pod の運用方法に応じて、Solstice Pod を配置するネットワークを検討してください。 Solstice Pod とデバイスが異なるネットワークに配置される場合は、[「4.ネットワークポートについて」](#page-6-0)を参 照し、必要なポートが通信可能であるかご確認ください。

● 有線 LAN を使って既存ネットワークのデバイスから使用する (推奨)

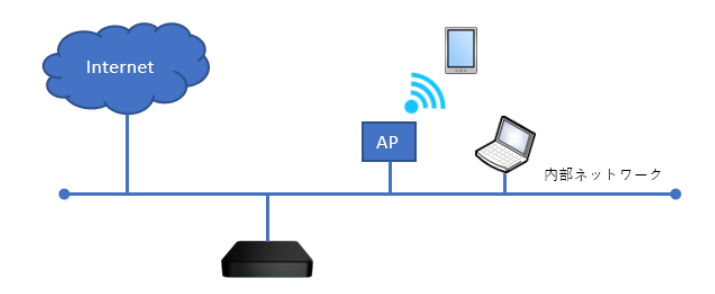

既存のネットワークに、Solstice Pod の有線 LAN を接続して使用します。

**● 無線 LAN を使って既存ネットワークのデバイスから使用する** 

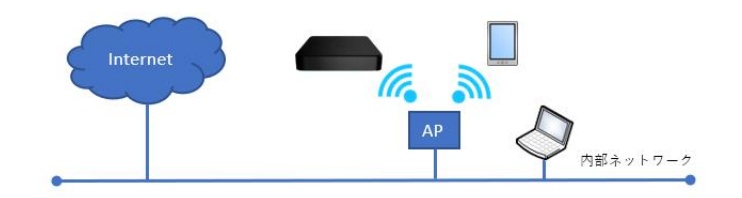

既存のネットワークに、Solstice Pod の無線クライアント機能を使って接続します。

● Solstice Pod の WAP 機能を使って、スタンドアロンで使用する

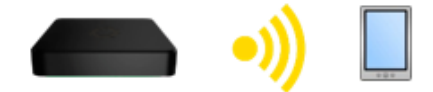

既存のネットワークには接続せず、Solstice Pod の WAP 機能を有効にして使用します。 ユーザーは Solstice Pod の WAP から配信される SSID に接続しコンテンツの共有を行います。 Solstice Pod の WAP はスタンドアロンネットワークとして動作するため、デバイスはコンテンツの共有を行 いながらインターネットを使うことはできません。

Solstice Pod の WAP 機能を使って接続する場合、同時に接続できるデバイスは 1 台までとなります。

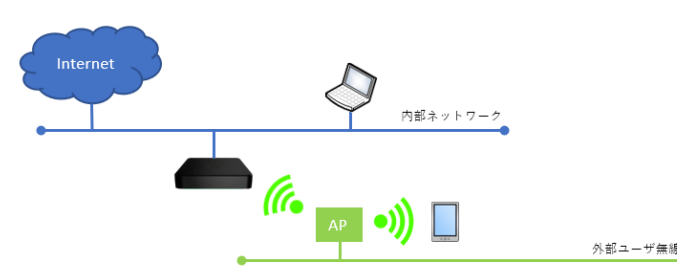

● デュアルネットワーク構成で使用する (ゲストネットワークが整備されている環境の場合)

ゲスト用のネットワークが既に整備されている環境の場合は、Solstice Pod の有線 LAN を内部ネットワ ーク、無線 LAN をゲストネットワークに接続することにより、内部ユーザーとゲストユーザーが 1 台の Solstice Pod で同時にコンテンツを共有することができます。このとき、Solstice Pod 内部でネットワーク を分割しているため、無線/有線ネットワークで相互にトラフィックが通過することはありません。

● デュアルネットワーク構成で使用する(Solstice Pod の WAP 機能でゲスト接続する場合)

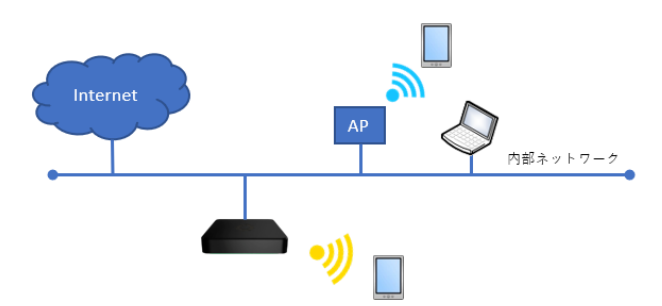

<span id="page-6-0"></span>ゲストネットワークが整備されていない環境でも、有線 LAN を内部ネットワークに接続した状態で Solstice Pod の WAP 機能を有効にすることで、内部ユーザーとゲストユーザーのコンテンツ共有が行な えます。ゲストユーザーは Solstice Pod が提供するスタンドアロンネットワークに接続するため、基本的に はインターネットは使用できませんが、Solstice Pod の設定により http/https (TCP 80/443)のみ 有線 LAN 側へルーティングすることができます。この設定を有効にすることで、ゲストユーザーは Solstice Pod の WAP に接続した状態でも、コンテンツを共有しながらインターネットを利用することができます。 Solstice Pod の WAP 機能を使って接続する場合、同時に接続できるゲストのデバイスは 1 台までとな ります。

## <span id="page-7-0"></span>**4. ネットワークポートについて**

Solstice を使用する場合は、Solstice が通信で使用するネットワークポートが各デバイス間で通信可能 である必要があります。使用するネットワークポートは下図のとおりです。

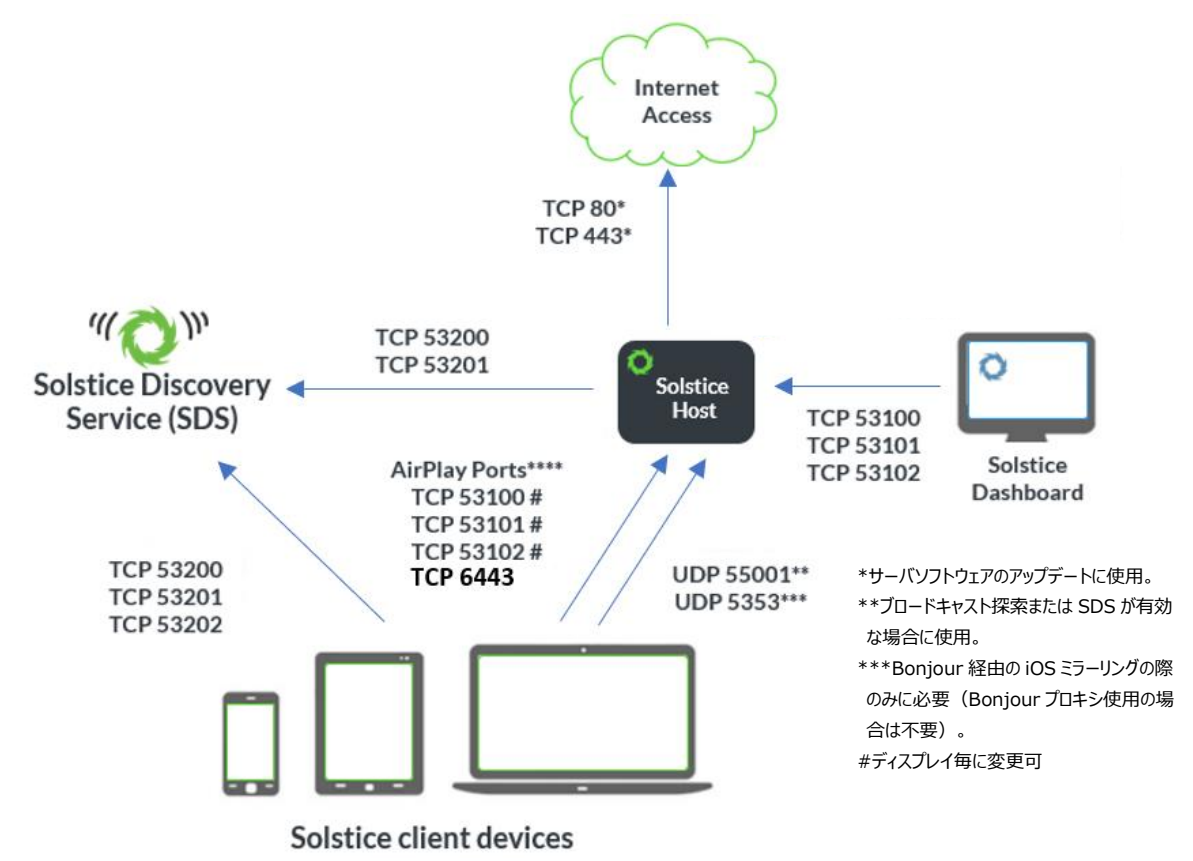

\*\*\*\* iOS デバイスで AirPlay によるミラーリングを行う場合は、iOS デバイスから Solstice Pod に対し以下のポートの通信が可能であること。 TCP 6000-7000, 7100, 47000, 47010 / UDP 5353, 6000-7000, 7011 ただし、AirPlay による Solstice Pod の自動探索は同一ネットワークのみで機能する。

#### **① 共有およびメディアのコントロール**

使用ポート :TCP 53100, 53101, 53102 および TCP 6443

方向 :クライアントアプリ → Solstice Pod

アプリからのメディアの投射やアプリ上でのメディアの操作で使用します。TCP 53100~53102 まで の 3 つのポートは Solstice Pod ごとに変更可能で、連続した 3 つのポートであれば任意のポートに 変更できます。また Ver.4.4 から使用可能になったアプリを使用しないブラウザでの共有には、TCP 6443 を使用します。このポートは変更できません。なお、ブラウザ共有を有効にするには Dashboard で設定を変更する必要があります。

#### **② Solstice ディスプレイ自動探索**

使用ポート :UDP 55001

方向 :クライアントアプリ → Solstice Pod

アプリを開いたとき、ネットワーク内に存在する Solstice Pod を自動探索する際に使用します。自動 探索にはブロードキャストパケットを使用するため、アプリがインストールされたデバイスと Solstice Pod が異なるネットワークにある場合、自動探索はできません。そのような環境の場合は、IP アドレスを直 接入力して接続するか、SDS の構築を検討してください。

#### **③ AirPlay / iOS ミラーリング**

使用ポート :TCP 6000-7000, 7100, 47000, 47001 UDP 6000-7000, 7011, 5353

方向 :クライアントアプリ → Solstice Pod

iOS デバイスからのミラーリングは、AirPlay を使用します。AirPlay で使用する上記のポートすべてが 通信可能な状態にしてください。

また、AirPlay はマルチキャストパケットを使って Solstice Pod を探索するため、デバイスと Solstice Pod のネットワークが異なる場合、Solstice Pod 側で設定を変更する必要があります。詳しくは[「6.](#page-13-0) iOS [ミラーリングについて」](#page-13-0)を参照してください。

#### **④ Solstice Pod からクライアントアプリのインストールおよび構成パネルへのアクセス**

使用ポート :TCP 80, 443

方向 :デバイス → Solstice Pod

デバイスから Solstice Pod にブラウザアクセスして、クライアントアプリをダウンロードする際に使用しま す。また、ブラウザ上から Solstice Pod の設定を変更するための構成パネルへのアクセス時にも使用 します。

#### **⑤ Dashboard**

使用ポート:TCP 53100, 53101, 53102

方向 :Dashboard → Solstice Pod

Dashboard から Solstice Pod の管理を行う際に使用します。

Dashboard の詳細については、「Solstice Dashboard ユーザーガイド」を参照してください。

#### **⑥ Solstice Discovery Service(SDS)**

使用ポート :TCP 53200, 53201 ,53202 方向 : Solstice Pod および Solstice クライアントアプリ → SDS ホスト SDS を使って Solstice ディスプレイを検索する際に使用します。 Solstice Pod、Solstice クライアントアプリそれぞれから、SDS がインストールされた PC(SDS ホス ト)に向けて上記のポートが通信できるようにしてください。

#### **⑦ Solstice Pod が行う通信**

使用ポート :TCP 80, 443

UDP 123

方向 :Solstice Pod → インターネット

Solstice Pod → NTP サーバ

以下の機能を使用するとき、Solstice Pod はインターネットに接続できる必要があります。

- ・ Solstice Pod に内蔵されているサーバソフトウェアのアップデート
- ・ デジタルサイネージ機能(ソースがインターネット上にある場合)
- ・ カレンダー連携機能(クラウド上のリソースと連携する場合)
- ・ メッセージ機能(ソースがインターネット上にある場合)
- ・ Solstice Cloud

また、Solstice Pod 本体の時刻合わせで NTP による通信が行われます。

#### **⑧ Solstice Conference**

使用ポート :TCP 53103, 53103, 53105 および 53106 方向 :Solstice Conference → Solstice Pod Solstice Conference が Solstice Pod に接続されているカメラおよびマイクデバイスと仮想接続す るために使用します。

<span id="page-9-0"></span>※ Solstice Active Learning を使用する場合は、ルーム内の Solstice Pod が同一セグメントで通 信できる必要があります。また Active Learning アプリはルーム内にあるすべての Solstice Pod と 通信できる必要があります。Solstice Active Learning についての詳細は、「Solstice Active Learning ユーザーガイド」を参照してください。

# **5. ディスプレイ探索について**

ユーザーが Solstice ディスプレイに接続するには、以下の 4 つの方法があります。

| 手法                         | ユーザーの接続先選択方法 | 備考                  |
|----------------------------|--------------|---------------------|
| ブロードキャスト探索                 | リストから選択      | 同一セグメントのネットワークの     |
|                            |              | $\partial t$        |
| Solstice Discovery Service | リストから選択      | SDS がインストールされた PC ま |
| (SDS)                      |              | たはサーバが必要            |
| DNSエントリを持つユニバーサル           | リストから選択      | SDS がインストールされた PC ま |
| SDS の上書き                   |              | たはサーバと DNS エントリの登   |
|                            |              | 録が必要                |
| 探索なし                       | IP 直接入力      |                     |

#### <span id="page-10-0"></span>5.1. ブロードキャスト探索

Solstice に自動的に接続するにあたり、ネットワーク上の Solstice のリストを Solstice クライアントに表 示させるために、UDP ブロードキャストパケットを利用できます。

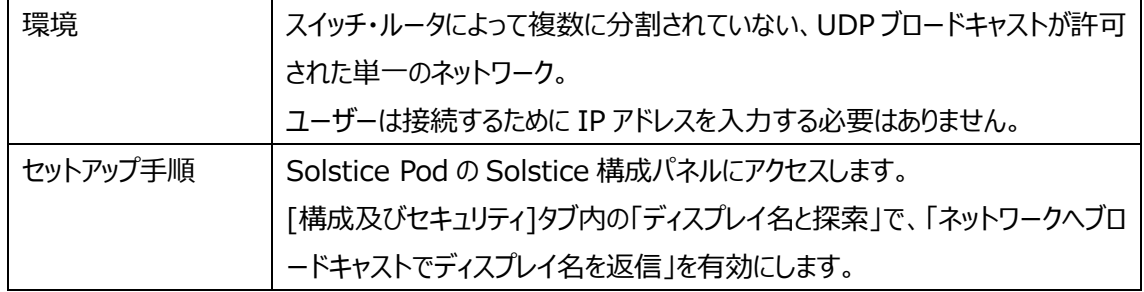

#### <span id="page-10-1"></span>5.2. Solstice Discovery Service

Solstice Discovery Service (SDS) は、ネットワーク上のクライアントデバイスから Solstice Pod を 効率よく検索することができます。ネットワーク上で UDP ブロードキャストが許可されてない場合でも、ネッ トワークにある接続可能な Solstice Pod を検索できる専用のネットワークアプリケーションです。異なるネ ットワークに存在する Solstice Pod であっても、SDS に登録されていれば、ユーザーは Solstice クライア ントで SDS の IP アドレスを設定しておくことで、SDS に登録されているすべての Solstice Pod を一覧で 表示することができます。

SDS を使用するには、ネットワーク側でのセットアップが必要です。SDS の場所がディスプレイ上に設定さ れている場合、ユーザーがクライアントを起動すると SDS の場所が自動で設定されます。これにより、ユー ザーはネットワーク上のすべての Solstice Pod の一覧を表示することができ、クリック/タップだけで接続す ることができます。

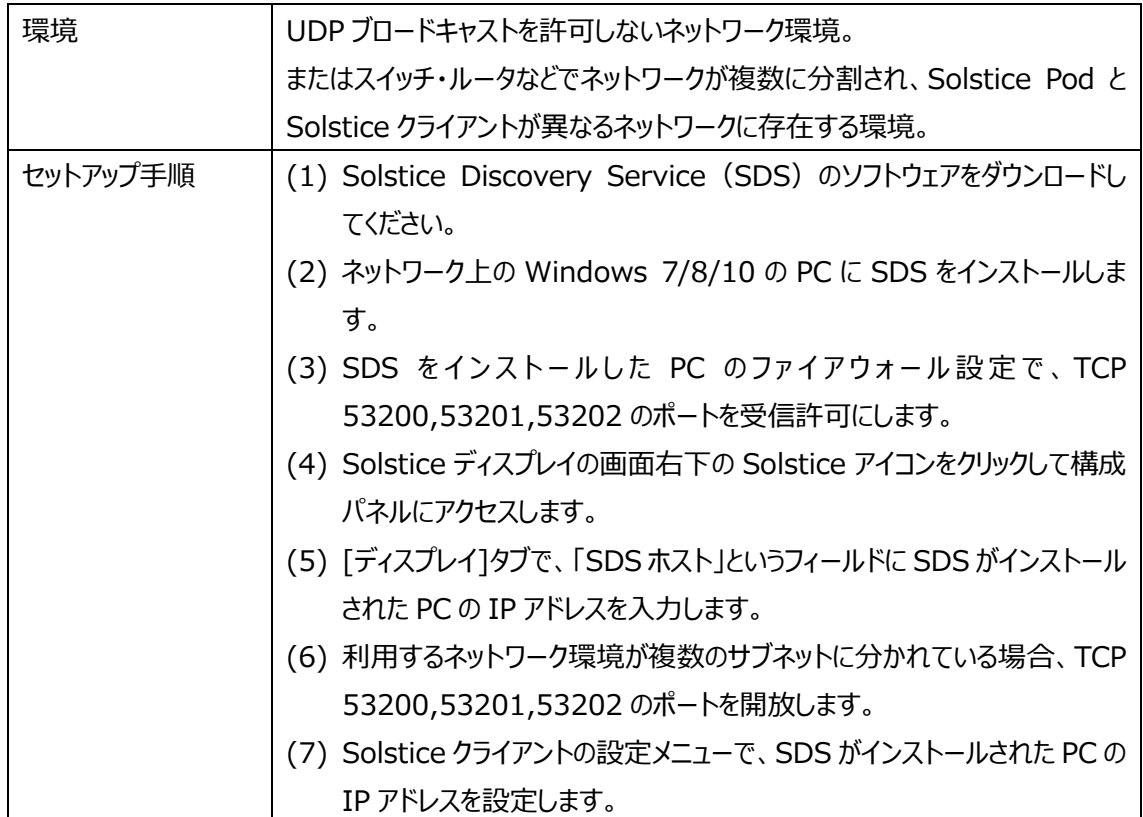

詳細は「Solstice Discovery Service 導入ガイド」を参照してください。

#### <span id="page-11-0"></span>5.3. DNS エントリを持つユニバーサル SDS の上書き

SDS をインストール後、DNS を設定すると、Solstice クライアント上で SDS の IP アドレスを設定する代 わりに、ホスト名で設定できるようになります。ゲストユーザーはホームネットワーク上の Solstice を使用す る場合、以前の SDS IP アドレスを上書きします。

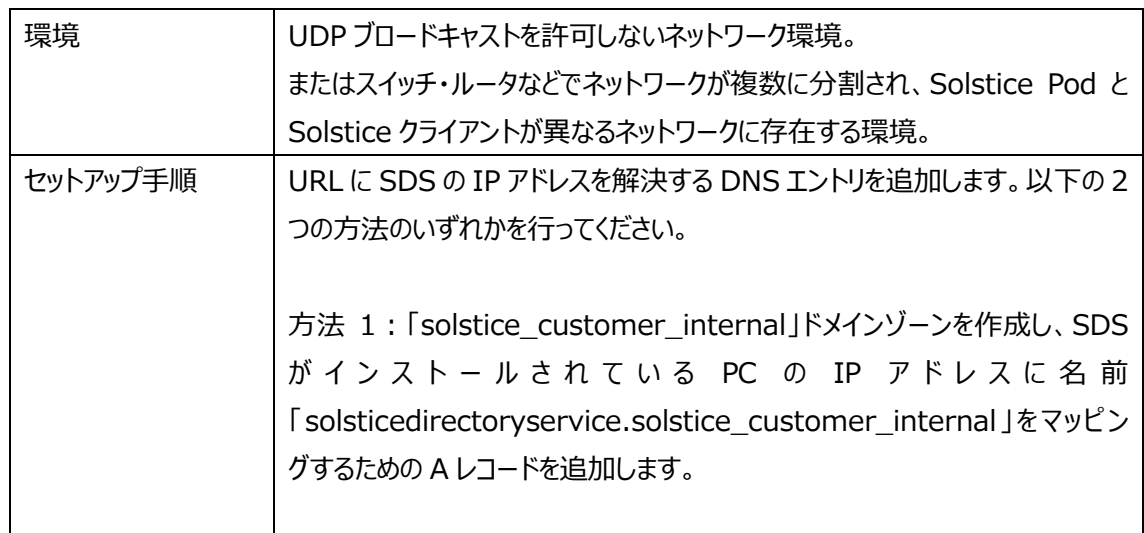

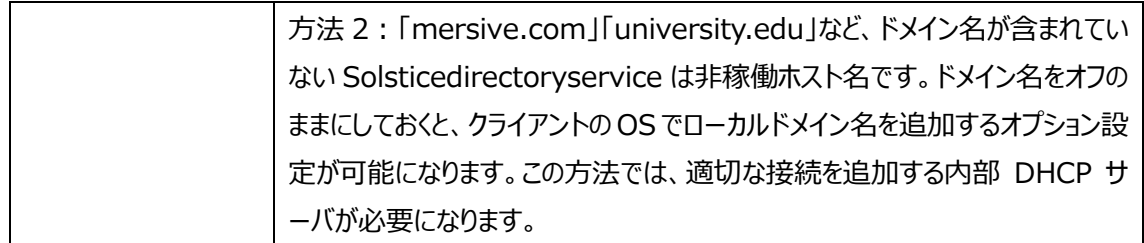

### <span id="page-12-0"></span>5.4. 探索なし

何も探索方法が設定されていないとしても、ユーザーはクライアントデバイス接続時に、Solstice Pod の ディスプレイに表示されている IP アドレスを入力して、Solstice Pod に接続することができます。また他の 探索方法が有効な状態でも、IP アドレスを直接入力して Solstice Pod に接続することが可能です。

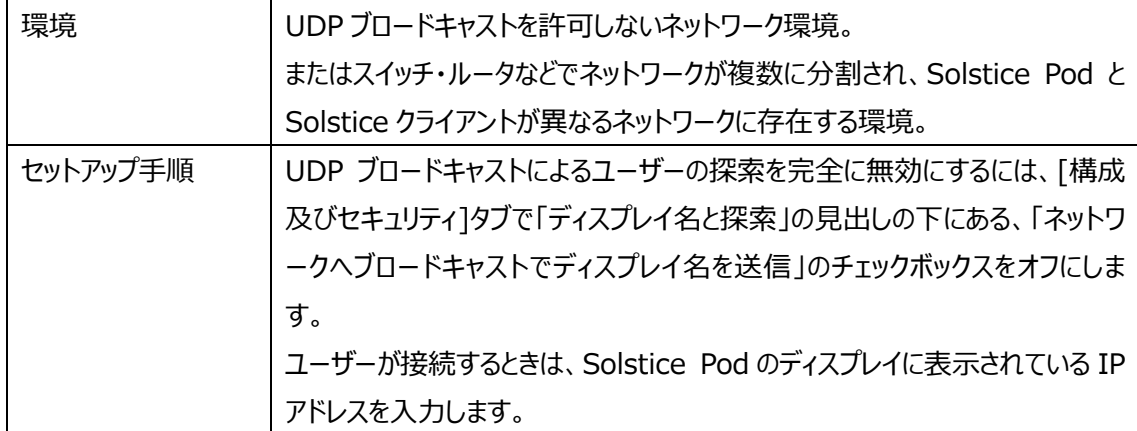

SolsticePod ネットワーク導入ガイド

## <span id="page-13-0"></span>**6. iOS ミラーリングについて**

Solstice Pod は、AirPlay 機能 (iOS7 以降) を搭載した iOS デバイスのミラーリングをサポートしてい ます。iOS ユーザーは、ネットワーク設定により機器の映像を Solstice ディスプレイにミラーリングすることが できます。

AirPlay を使ったミラーリングを行う場合、ネットワーク環境により設定変更が必要な場合があります。

<span id="page-13-1"></span>6.1. Bonjour を使用した iOS ミラーリングの有効化

iOS デバイスと Solstice Pod が同じネットワークにあり、マルチキャストトラフィックに特に制限がないネット ワーク環境の場合は、特別な操作・設定は不要です。ユーザーは iOS デバイスから AirPlay による画面 ミラーリングを実行すると、Solstice Pod がミラーリング対象のリストに表示されます。

ミラーリングする iOS デバイスにファイアウォール、アンチウイルスソフトウェアがインストールされており、送信ポ ートの制限がかかっている場合は、Bonjour トラフィックを使用するためにファイアウォール、アンチウイルスソ フトウェアの送信例外の設定が必要になります(一般的には制限されていないポートのため、設定の変 更は必要ありません)。

- ※ Bonjour はマルチキャスト技術を使ってネットワーク上にパケットを配信します。Bonjour パケットは 通常、異なるサブネットや VLAN を通過することはできません。
- ※ Bonjour が使用するマルチキャストポートは UDP 5353 です。

<span id="page-13-2"></span>6.2. Bonjour またはマルチキャストトラフィックが使えない場合の iOS ミラーリングの有効化

iOS デバイスと Solstice Pod が異なるネットワークにある場合や、同じネットワーク下でも Bonjour プロ トコル及びマルチキャストトラフィックが許可されていない環境の場合は、Solstice 構成パネルまたは Solstice ダッシュボードで、「AirPlay プロキシ検索」の機能を有効にする必要があります。

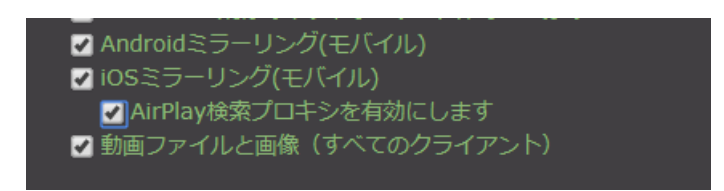

本機能を有効にすると、iOS デバイスと Solstice Pod が異なるネットワークにある場合でも、AirPlay を 使用して画面のミラーリングを行うことができます。このとき、ユーザーは iOS デバイスに Solstice アプリをイ ンストールし、先に Solstice アプリで Solstice Pod との接続を行ったあと、AirPlay ミラーリングを行う必 要があります。

【ユーザーの操作手順】

- (1) iOS デバイスに Solstice アプリをインストールします。
- (2) Solstice アプリを起動し、接続したい Solstice Pod をタップします。自動探索されない環境の場合 は、直接 Solstice Pod の IP アドレスを入力します。
- (3) Solstice アプリが Solstice Pod と接続されたら、Solstice アプリを閉じずに iOS コントロールセンタ ーを開きます。
- (4) 「画面ミラーリング」をタップして、接続したい Solstice ディスプレイ名をタップします。
- (5) ミラーリングが確立したあとは、ホームボタンをタップして Solstice アプリをバックグラウンドで実行してい る状態にしてください。

また、iOS デバイスと Solstice Pod が異なるネットワークにある場合は、AirPlay トラフィックのためにネット ワーク間のポート許可およびデバイスのファイアウォール、アンチウイルスソフトウェアの例外の設定も必要で す。[「4.ネットワークポートについて」](#page-6-0)を参照して、デバイスと Solstice Pod 間で必要なポートが通信できる 環境にしてください。

#### <span id="page-14-0"></span>6.3. Bluetooth を利用した Solstice Pod の探索

Solstice Pod 本体のバージョンが 4.6 以上の場合、AirPlay でサポートされる Bluetooth を使った Solstice ディスプレイの検索ができます。Solstice Dashboard で本機能を有効にすると、Solstice ク ライアントアプリをインストールしたデバイスから近くにある Solstice Pod を Bluetooth で検索することが できます。Bluetooth によるディスプレイ検索を使用する場合は、Solstice クライアントアプリをインストー ルしたデバイスの Bluetooth機能を有効にしてください。また、コンテンツの共有をするためには、Solstice クライアントアプリと対象の Solstice Pod が指定のポートで通信できる必要があります。